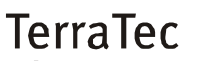

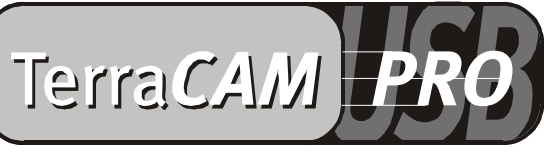

For Desktop + Mobile Computing

Manual (Español)

Declaración CE

Nosotros:

TerraTec Electronic GmbH · Herrenpfad 38 · D-41334 Nettetal

declaramos por la presente que el producto:

TerraCAM USB Pro

al que se refiere la presente declaración, cumple las siguientes normas y documentos normativos: 1. EN 55022

2. EN 50082-1

Se han de cumplir las siguientes condiciones de funcionamiento y entorno de aplicación:

Ámbitos doméstico, comercial y profesional, así como pequeñas empresas

La presente declaración está basada en:

Informe(s) de control del Laboratorio de Ensayo de CEM

TerraTec® ProMedia, SoundSystem Gold, SoundSystem Maestro, SoundSystem Base1, AudioSystem EWS®64, AudioSystem EWS88 MT, XLerate, XLerate Pro, Base2PCI, TerraTec 128iPCI, TerraTV+, TerraTV Radio+, TerraTValue, WaveSystem, TerraCAM USB, MIDI Smart y MIDI Master Pro son marcas registradas de la empresa TerraTec® Electronic GmbH Nettetal.

Las denominaciones de software y hardware citadas en la presente documentación también son, en la mayoría de los casos, marcas registradas, por lo que están sujetas a la legislación pertinente.

©TerraTec® Electronic GmbH, 1994-2000. Reservados todos los derechos (16.06.00).

Todos los textos e ilustraciones han sido elaborados con el máximo cuidado. No obstante, ni TerraTec Electronic GmbH ni sus autores asumen responsabilidad alguna, ni jurídica ni de cualquier otro tipo, por eventuales imprecisiones y sus consecuencias. Reservado el derecho a realizar modificaciones técnicas.

Todos los textos de la presente documentación están protegidos por las leyes sobre derechos de autor. Reservados todos los derechos. Ninguna parte de la presente documentación puede ser reproducida mediante fotocopia, microfilmación o cualquier otro procedimiento, ni convertida a lenguaje o formato informático alguno, sin contar con el consentimiento por escrito de sus autores. Asimismo, quedan reservados los derechos de reproducción a través de conferencias, radio y televisión.

## *Descripción general del hardware*

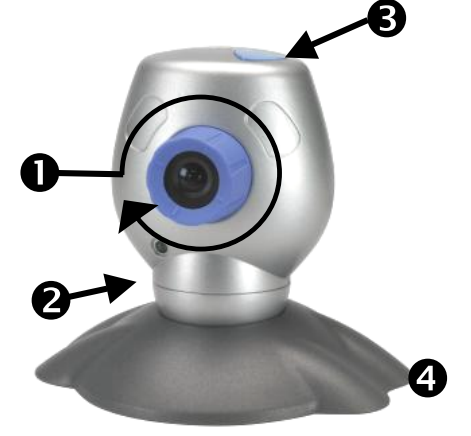

- **O** Enfoque
- @ Indicador de funcionamiento

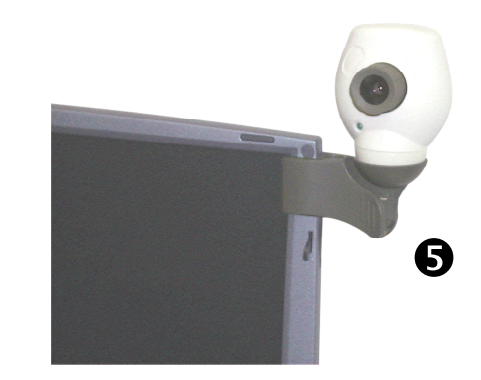

- **8** Botón de captura
- **O** Pie soporte
- **O** Pinza de sujeción

## *Características*

- Resolución VGA real de 640 \* 480 puntos
- Botón Snapshot para captura de imágenes individuales
- Captura de imágenes individuales y videoclips
- Envío de imágenes y vídeos por correo electrónico

#### *Requisitos del sistema*

- 1 puerto USB libre
- Pentium a 200 MHz
- 32 MB de memoria RAM

#### *Contenido del paquete*

- TerraCAM USB con pie soporte y pinza de sujeción
- CD-ROM de TerraCAM USB con controladores, SupervisionCAM, PhotoExpress, VideoLive Mail, Microsoft NetMeeting y Acrobat Reader
- Ideal para videoconferencias
- Software de vigilancia de habitaciones
- Utilizable como cámara para Internet (WebCam)
- Incluye pinza de fijación, por ejemplo para portátiles
- Unidad de CD ROM (para la instalación del controlador/software)
- Windows 98 (se recomienda la versión SE)
- Windows 2000
- Esta referencia rápida
- Tarjeta de registro

## *Especificaciones técnicas*

- Sensor de colores de 1/3"
- Enfoque manual
- Alcance de 10 cm hasta infinito
- Resolución de hasta 640 x 480 píxeles (VGA)
- Botón Snapshot para la captura de imágenes individuales
- Hasta 30 imágenes por segundo (QSIF), 25 a 30 imágenes por segundo (SIF)
- Profundidad de color de hasta 24 bits
- Obturador automático
- Compresión por hardware (4:1, 6:1, 8:1)
- Cable de 1,5 m de longitud
- 12 meses de garantía

# *Instalación de los controladores bajo Windows 98 / 2000*

Aunque lógicamente usted estará impaciente por "ponerse manos a la obra" y conectar su TerraCAM, le recomendamos que, antes de comenzar con la instalación, lea detenidamente las siguientes líneas para evitar problemas durante este proceso.

Durante la instalación, Windows puede pedirle que inserte el CD de instalación de Windows, por lo que conviene tenerlo a mano.

- 1. Inserte el CD de instalación adjunto en la unidad de CD-ROM.
- 2. Conecte la TerraCAM USB Pro a un puerto USB libre de su equipo.
- 3. Windows reconocerá el nuevo hardware y solicitará la instalación de los controladores.
- 4. Seleccione la unidad de CD-ROM como origen de los archivos de instalación de los controladores.
- 5. Siga las instrucciones que irán apareciendo en pantalla.

Finalizada la instalación, la TerraCAM USB Pro estará disponible para todas las aplicaciones compatibles.

# *Instalación del software.*

- 1. Inserte el CD de instalación adjunto en la unidad de CD-ROM. Al cabo de unos segundos, el programa de inicio de la TerraCAM USB se ejecutará automáticamente. Si dicho programa no se iniciase automáticamente, ejecute manualmente el archivo **Autostart** que se encuentra en el directorio principal del CD.
- 2. Elija el idioma en el que desee que aparezcan las instrucciones de instalación.
- 3. Para instalar cualquiera de los programas, haga clic en el botón correspondiente.
- 4. Siga las instrucciones de instalación que aparezcan en la pantalla.

## *Desinstalación de los controladores*

La desinstalación de los controladores puede realizarse fácilmente eligiendo la opción correspondiente en el grupo de programas.

- 1. Haga clic en el botón *Inicio*.
- 2. Abra el grupo de programas *Programas/TerraTec/TerraCAM USB Pro*.

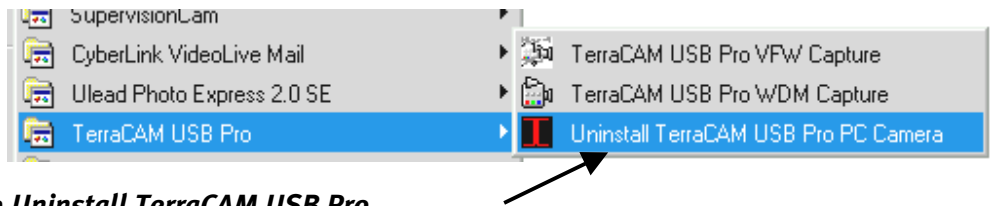

3. Elija *Uninstall TerraCAM USB Pro*.

## *Desinstalación del software.*

- 1. Haga clic en el botón *Inicio*.
- 2. Elija *Configuración/Panel de control*.
- 3. Haga doble clic en el icono *Agregar o quitar programas*.
- 4. Seleccione el título de software que desee desinstalar y haga clic en *Agregar o quitar* para para ejecutar el programa de desinstalación correspondiente.

# *Ajustes de los controladores para la TerraCAM USB Pro.*

La cámara TerraCAM USB Pro puede utilizar dos tipos diferentes de controladores:

- 1. Windows Driver Model, conocido como WDM, utilizado para la representación y grabación de secuencias de vídeo.
- 2. TWAIN, una interfaz originalmente diseñada para el manejo de escáneres, utilizada para la grabación de imágenes individuales desde la TerraCAM.

Aunque su aplicación de vídeo utilice el modelo de controladores antiguo, denominado VFW (Video for Windows), también puede utilizar la TerraCAM USB Pro. En estos casos se intercala un programa denominado "Wrapper", responsable de garantizar el funcionamiento de la TerraCAM USB Pro incluso con dichas aplicaciones.

#### *Ajustes de los controladores.*

#### **Capture Filter**

#### *Brightness*

Permite ajustar el brillo y se ajusta automáticamente. Normalmente no es necesario modificar este ajuste.

#### *Contrast*

Permite regular el contraste de las imágenes de vídeo.

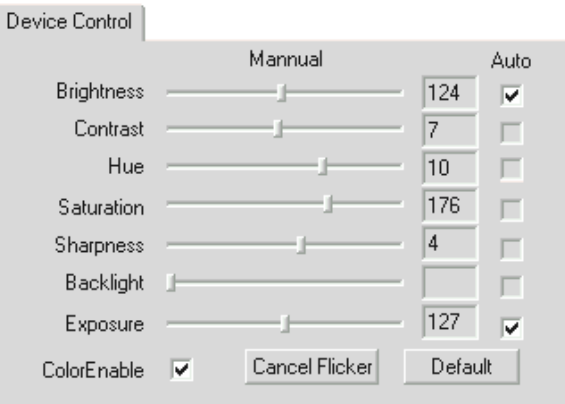

#### *Hue*

"Hue" permite regular las tonalidades de colores de las imágenes de vídeo.

#### *Saturation*

Con este mando se regula la saturación de los colores.

#### *Sharpness*

"Sharpness" regula la nitidez de las imágenes de vídeo.

#### *Exposure*

Permite ajustar la iluminación. De forma predeterminada, esta función se ajusta automáticamente y normalmente no es necesario modificarla.

#### *ColorEnable*

Permite pasar la TerraCAM de la modalidad blanco y negro a color, y viceversa. Al poner una marca de verificación, la TerraCAM pasa al modo de color.

#### *Cancel Flicker*

Permite activar el filtro pasabandas ("Banding Filter"), que impide la aparición de efectos estroboscópicos no deseados en condiciones de iluminación artificial.

#### *Default*

Permite reactivar los ajustes predeterminados de los controladores.

#### **Capture Pin**

La opción "Capture Pin" contiene los ajustes de resolución, frecuencia de repetición de imágenes y colores de la TerraCAM.

#### *Frame Rate:*

Ajuste aquí la frecuencia de imágenes. La máxima frecuencia de repetición a 640 \* 480 píxeles es de 15 imágenes por segundo.

#### *Flip Horizontal*

Permite reflejar horizontalmente la imagen.

#### *Color Space / Compression*

Con este ajuste se establece la compresión de colores de la TerraCAM.

#### *Output Size:*

Permite ajustar la resolución de la TerraCAM. La resolución máxima es de 640 \* 480 puntos. Recuerde que al aumentar la resolución se reduce la frecuencia de repetición de las imágenes.

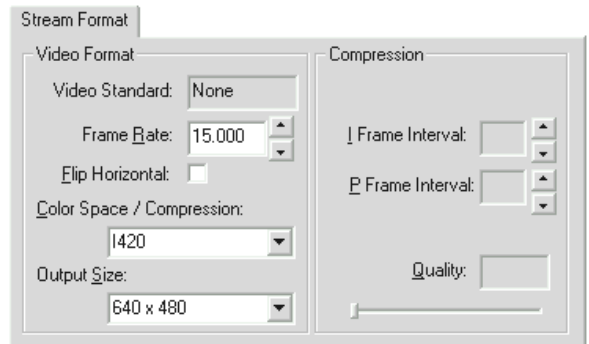

## *Ajuste del controlador TWAIN*

El controlador TWAIN de su TerraCAM USB Pro se utiliza para la captura de imágenes individuales y se suministra con Windows 98 y Windows 2000.

Permite comunicar desde el programa gráfico con la TerraCAM como si se tratase de un escáner, a través del siguiente cuadro de diálogo.

En la secuencia de película que aparece en el margen superior del cuadro de diálogo se muestran las imágenes grabadas. A menudo interesa capturar varias imágenes a la vez para luego seleccionar las mejores y transferirlas a la aplicación correspondiente. Para ello, simplemente haga clic en la imagen correspondiente dentro de la secuencia. La imagen aparecerá representada en la ventana, a la derecha junto a "Live View".

#### **Live View**

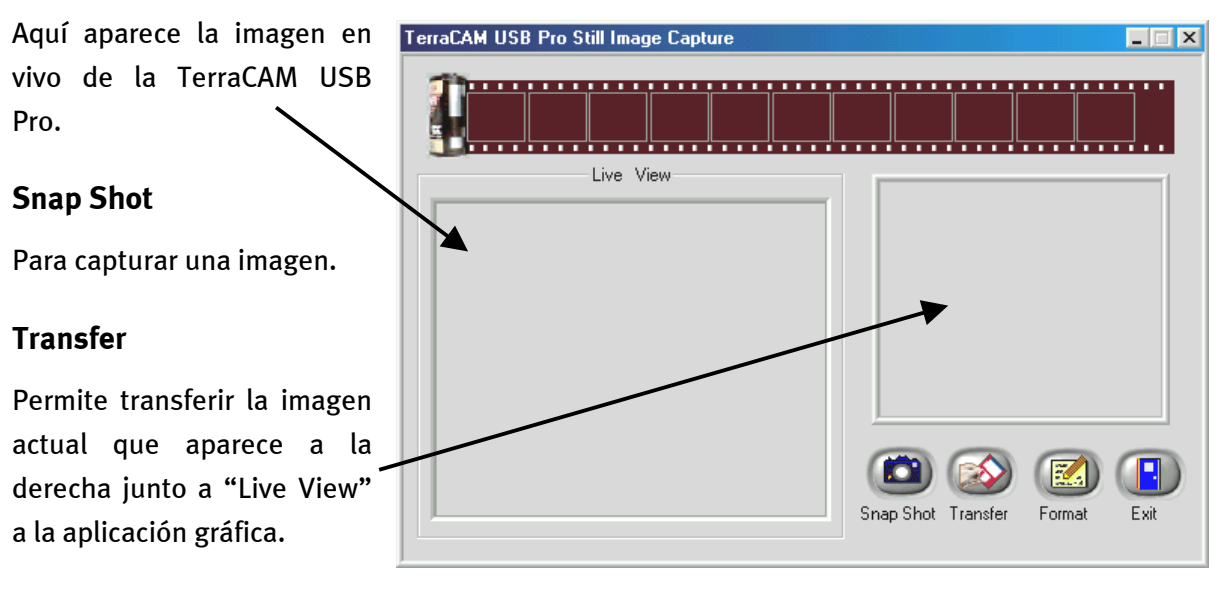

#### **Format**

Al hacer clic en Format aparece el cuadro de diálogo representado junto a estas líneas, en el que se puede elegir la resolución de las imágenes. Confirme su elección con Aceptar.

# **Exit**

Cierra el cuadro de diálogo.

**Twain Format** 

Resolution  $6.1640 \times 480$ 320 x 240 160 x 120

 $-$  OK

 $\overline{\mathbf{x}}$ 

# *Utilización del botón Snapshot para capturar imágenes individuales*

El botón Snapshot de su TerraCAM USB Pro permite capturar imágenes individuales. Funciona del mismo modo bajo Windows 98 y Windows 2000.

Al accionar el botón Snapshot se abre la aplicación "AMCAP" incluida con la cámara.

Al ejecutar "AMCAP" por primera vez sólo falta activar la opción Preview (Previsualización).

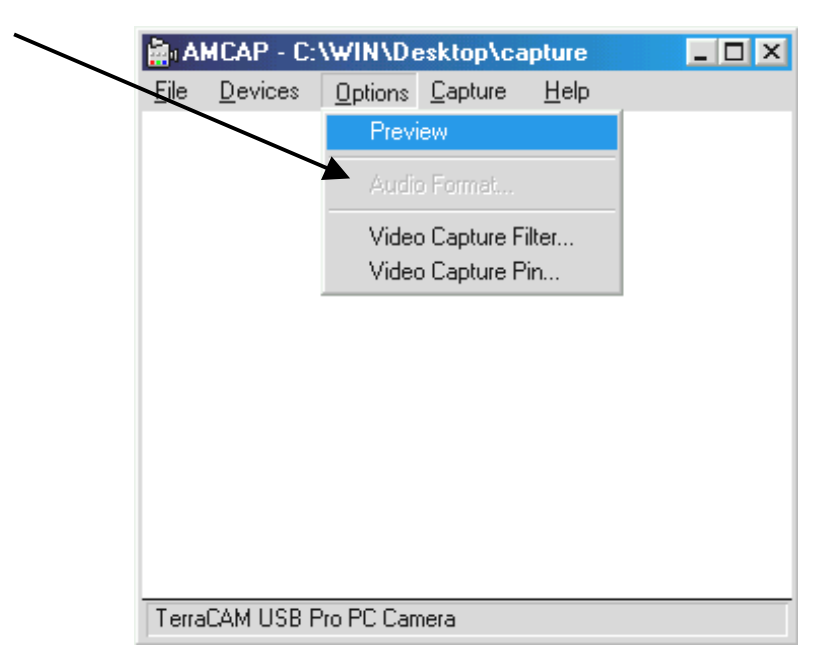

A partir de ese momento, al presionar el botón Snapshot se captura una imagen individual que puede guardarse en formato \*.BMP.

"AMCAP" también puede ejecutar de forma manual desde el grupo de programas "TerraCAM USB Pro".

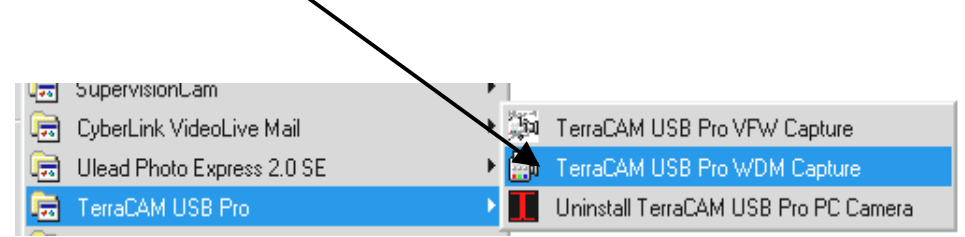

# *Descripción resumida del software.*

Este texto es una descripción resumida, ya que las explicaciones detalladas de las funciones y ajustes de cada aplicación se encuentran en la ayuda correspondiente de cada producto.

## *SupervisionCam*

SupervisionCam cumple varias funciones.

Como sistema de supervisión, SupervisionCam controla de forma permanente y precisa el campo visual de la TerraCAM y reacciona en cuanto detecta algún movimiento a través de la lente. Usted puede definir que el sistema le envíe las imágenes directamente por correo electrónico, o bien que SupervisionCam las cargue automáticamente en su página Web.

Incluso es posible definir un intervalo de tiempo para que la TerraCAM tome imágenes periódicamente. También en este caso las imágenes pueden recibirse por correo electrónico o en la página Web.

## *Photo Express*

Photo Express permite retocar imágenes. Con este producto pueden mezclarse fotografías, darles la apariencia de cuadros al óleo o de dibujos a lápiz, y complementarlas con viñetas, nubes o nieve. Con Photo Express también pueden crearse sin problemas cartas de salutación, tarjetas de visita y calendarios fotográficos.

Envíe sus imágenes por correo electrónico o deje que Photo Express cree una portada fotográfica para su página Web en Internet.

# *LiveVideo Mail*

Con ayuda de VideoMail pueden crearse breves videoclips que a la vez ocupan muy poco espacio en disco y ofrecen una gran calidad de imagen, por lo que pueden enviarse cómodamente a través de correo electrónico con sólo pulsar un botón.

El destinatario ni siquiera necesita tener instalado un software de reproducción de vídeo especial, ya que Live VideoMail también permite crear vídeos que se reproducen automáticamente.

## *Ajustes del sistema importantes para la TerraCAM USB Pro.*

Por favor, tenga en cuenta las siguientes notas.....

1. La interfaz USB debe estar activada en el BIOS de su sistema y, por lo tanto, aparecer en el Administrador de dispositivos. Si tiene dudas en cuanto a la activación de la interfaz USB, consulte el manual proporcionado por el fabricante de la tarjeta base.

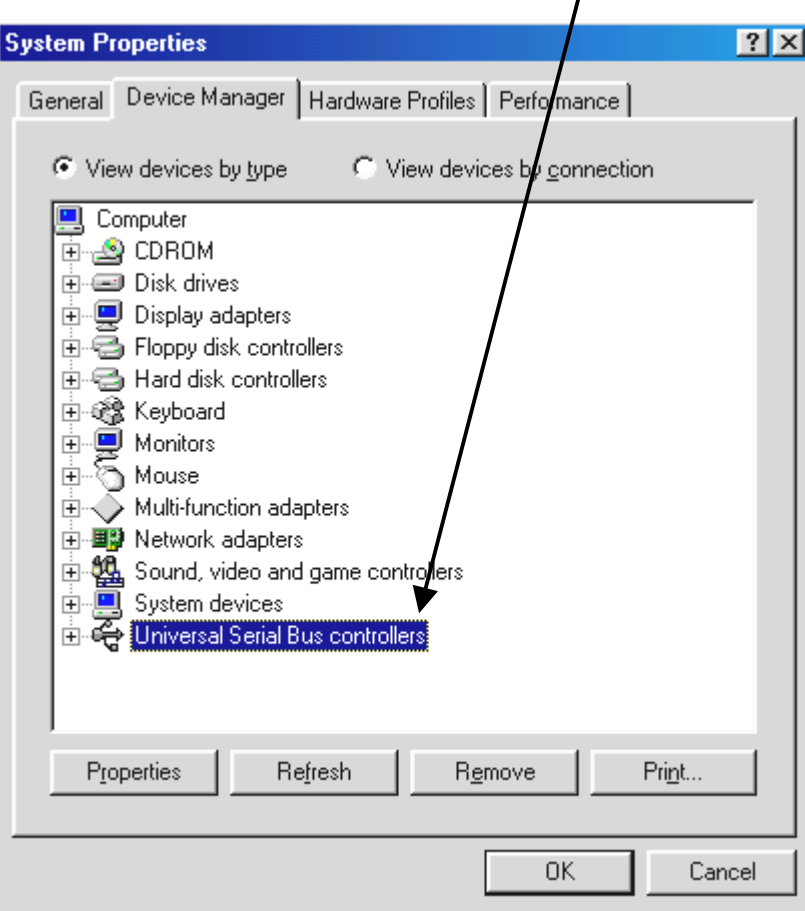

2. Si, una vez instalada la TerraCAM USB, el sistema se interrumpe o se queda "colgado", compruebe en primer lugar si la interrupción (IRQ) asignada a la interfaz USB de su sistema también está siendo utilizada por algún otro componente. Aunque Windows no indique la presencia de problemas en el Administrador de dispositivos, de hecho puede existir algún problema de activación de la TerraCAM USB. El siguiente gráfico muestra la asignación de interrupciones del sistema que aparece al hacer doble clic en el elemento PC del Administrador de dispositivos. En esta ficha puede comprobar si la interrupción utilizada por la interfaz USB también está siendo utilizada por otro componente.

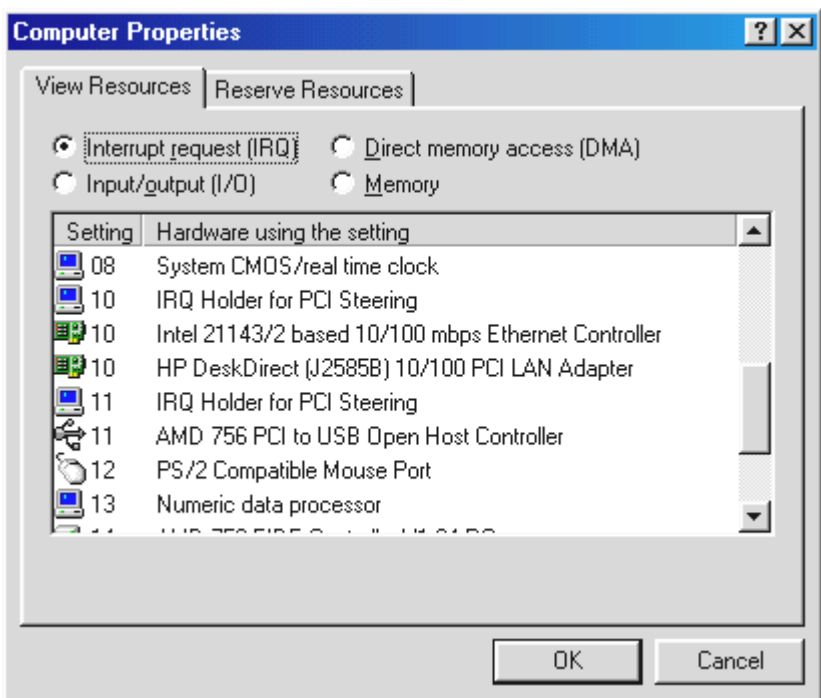

No tenga en cuenta el elemento "Marcador IRQ para manejo de PCI". En realidad, no se trata de otro componente.

3. Si desea trabajar con Windows 95, recuerde que es imprescindible trabajar con la versión 4.00.950B o superior, con suplemento USB 1214 (o más reciente). Si necesita una actualización de USB para su versión de Windows, puede descargarla de Internet o solicitarla a su distribuidor de software.